From Voyager launcher, select **Snapshots** + **OPAC**.

*Warning: remember to click UBC when proceeding with Voyager work.*

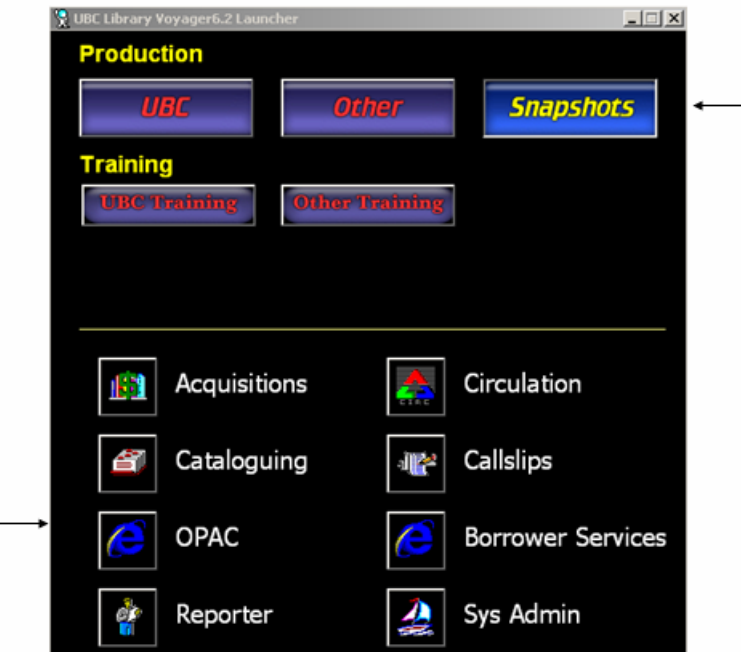

Click **local catalog**.

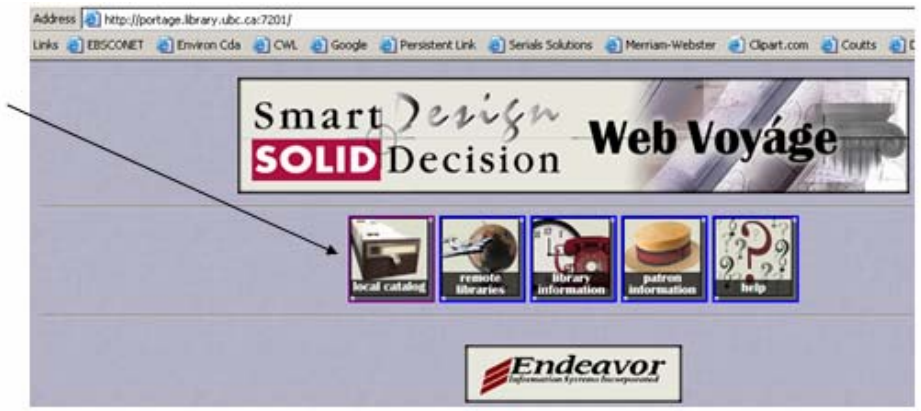

**OR** save this url in your brower:

<http://french.util.itservices.ubc.ca:7201/cgi-bin/Pwebrecon.cgi?DB=local&PAGE=First>

## **To Search:**

- by name, call#, order number (M#), DBCN search by **Keyword**
- by exact title search by **Left Anchored Title**

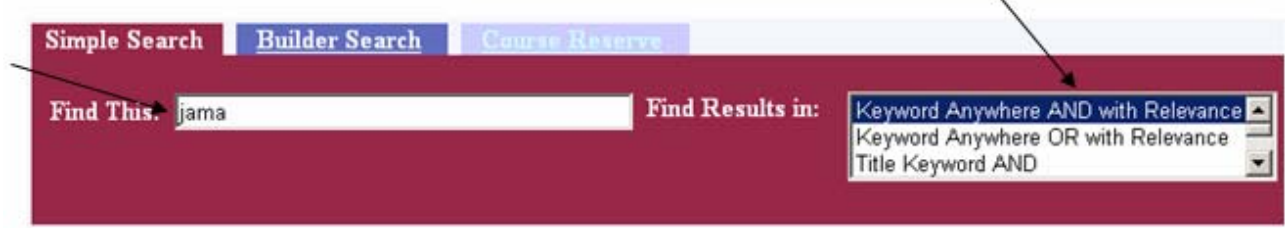

Results will list all DRA invoice (suffix INV), DRA order (suffix ORD), DRA check-in (suffix SER), and LDMS records for that title > click **hyperlink** to select.

Note: Approximate date coverage -

- LDMS serial records coverage up to 1996
- DRA serials coverage 1996 to 2004

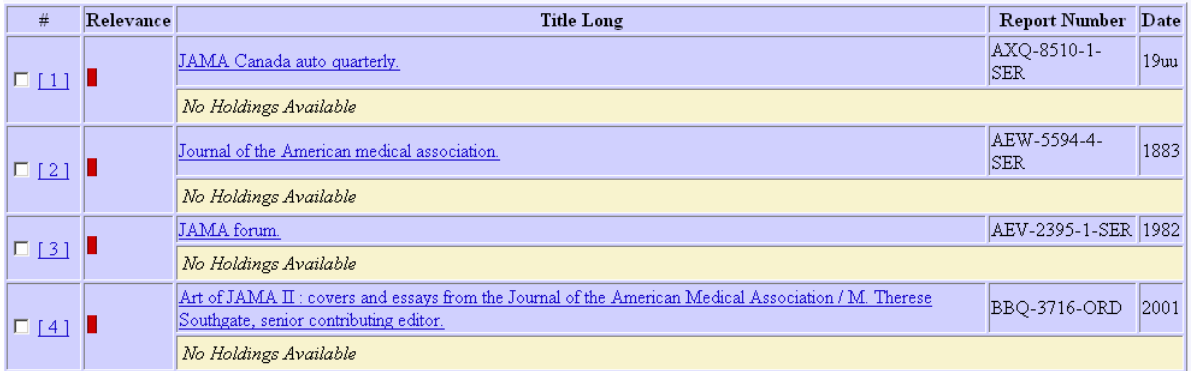

## Brief record will display. Click **MARC format** button to display full record.

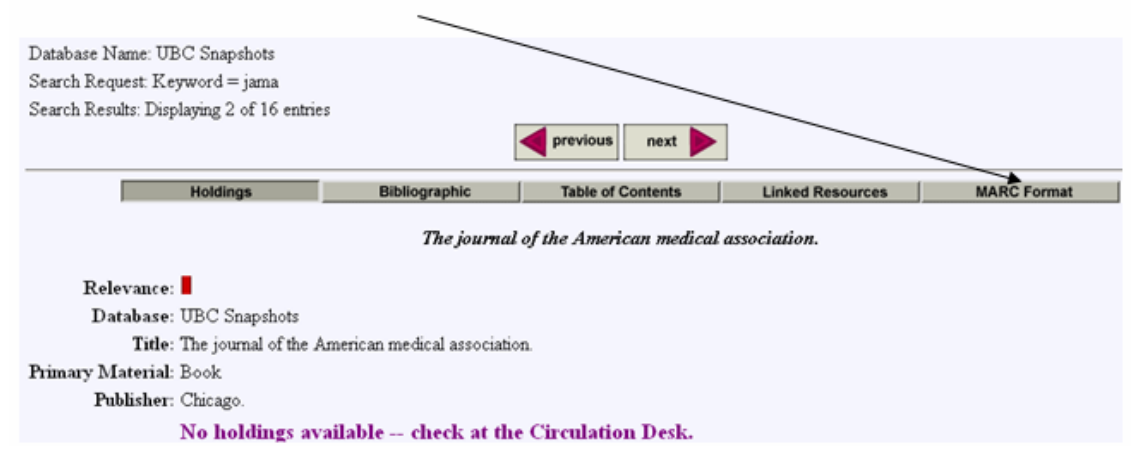

## Full **MARC format** display.

T.

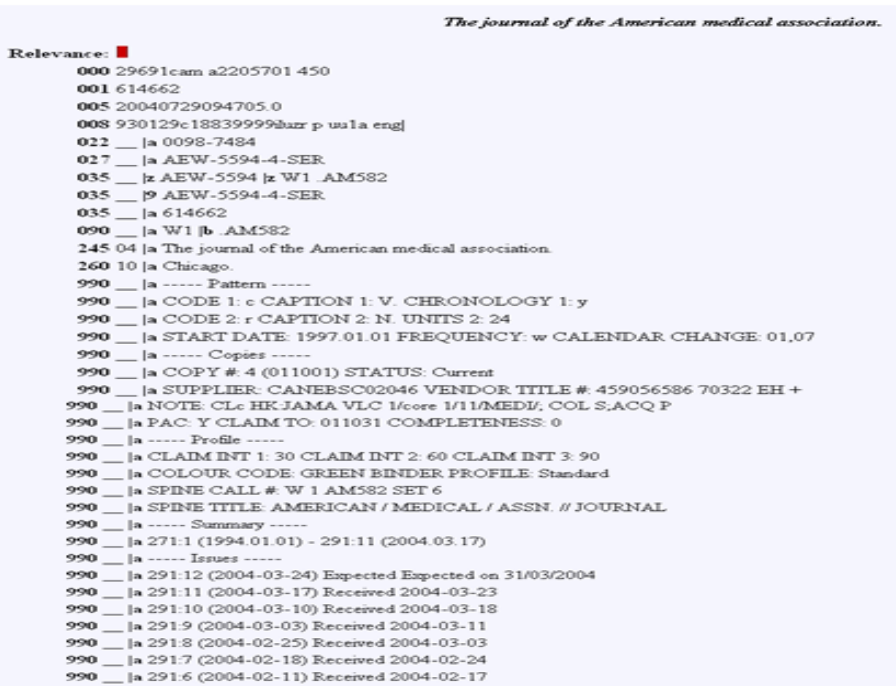